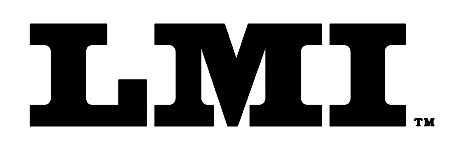

Ph (810) 714-5811 Fax (810) 714-5711

CustomerService@lmicorporation.com

### **LINEAR MEASUREMENT INSTRUMENTS, COrp.**

Research, Development and Manufacturing of Precision Measuring Systems

## **GAGE SETUP AND CALIBRATION INSTRUCTIONS FOR THE LMI 237-S WITH THE GAGETALKER "ZIPPER"**

#### **REQUIRED EQUIPMENT FROM GAGETALKER:** Gagetalker "Zipper"

 "Zipper" Docking Station set up to a computer Zipper PC Tools (software)

**REQUIRED EQUIPMENT FROM LMI:** LMI 237-S Quick attach door seal gap transducer LMI 6009 4 pin to 4 pin cable

#### **\*GAGE SETUP:**

- 1. From the program "Zipper Administration", verify setup as follows for LMI 237-S
- 2. Select the "Gages" tab.
- 3. In Gages, select the "Gage Model" tab.
- 4. Configure the "Gage Model" screen as follows:
	- $\triangleright$  Gage Model Name: 237 (L1)
	- ¾ Gage Type: LMI/Torque
	- ¾ Calibration Method: 200: Min; Max; Zero
	- ¾ Zero Check Method: 200: Zero check
	- $\triangleright$  Zero Check (Flush): 10\*
	- $\triangleright$  Secondary (Gap) Zero: 0
	- $\triangleright$  Min: 0
	- $\triangleright$  Max: 10
	- ¾ Linear Range: 10
- 5. Click on the disk icon button to save this configuration to be used for part file setups.

# LMI Corporation

6. Select the "LMI\Torque Extensions" tab, press the "+" button and configure as follows:

Gage Model Name: 237 (L1) Extension Name: (anything to identify this configuration, suggest "Standard" or "Nor") Mode: Force Starting Threshold: 0 Stopping Threshold: 0 Direction: Forward Speed: 125 Hz Time Filter: 0 Offset: Primary (Flush)

- 7. Click on the disk icon button to save this configuration to be used for part file setups.
- 8. At this point the gage is set up and a part file needs to be created and sent to the Zipper. See page 47 of the "Zipper PC Tools" manual for further details on part files.
- 9. After the part file is sent to the Zipper remove the Zipper from the docking station, "press any key to start".
- 10. Select the desired part file for collecting data.
- 11. Connect the LMI 237-S to port "LMI 1" using the LMI 6009.
- 12. "Select a Gage" will appear for L1. Press  $\triangle$  or  $\triangledown$  to select "L1: 237 (L1)" and press <Enter>.
- 13. Retract the LMI 237-S at the "Set 237 (L1) at Lo, take reading" prompt, and press <Enter>.
- 14. Extend the LMI 237-S at the "Set 237 (L1) at Hi, take reading" prompt, and press <Enter>.
- 15. Place the LMI 237-S on a flat surface at the "Set 237 (L1) at Zero, take reading" prompt, and press Enter>.
- 16. Calibration is complete.

#### **NOTE:**

\* This sets the base for the range for the transducer. Verify the range of the 237 by looking at the front of the transducer, a range should be visible. If the 237 has a 9.0 - 19.0 range, the "Zero Check (Flush)" needs to be 9.

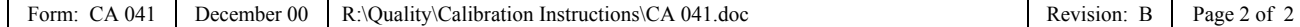